# University of Texas Medical School at Houston Department of Otorhinolaryngology Patient Information Series

713-486-5000

www.ent4.me www.ut-ent.org www.ut-ent.net

Image Gateway www.ent4.me/share

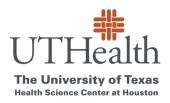

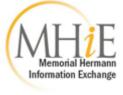

# MHiE Image Gateway Sharing Medical Images

Document ID: DG (Rev. 2013-04-08)

## OVERVIEW

The Department participates in Memorial Hermann's cloud-based image sharing solution for diagnostic images (known as MHiE Image Gateway).

The MHiE Image Gateway is a secured, web-based application for the upload of images (in DICOM format) from a web-connected device.

Please follow the instructions below to upload images directly to the UTHealth Department of Otorhinolaryngology.

## **NEW USERS**

- I. Go to www.ent4.me/share
- 2. Enter your email and click continue.
- 3. You will be prompted to create an account. First time users are required to accept the Terms and Conditions, the HIPAA agreement, and the Business Associate Agreement. Click Continue.
- 4. Click Choose File. Locate and select the disc/folder that contains the medical image files you would like to upload. Click OK.
- 5. A scan process will then display all available exams in that folder that are available for upload. Select the study (or studies) for upload, check the authorization box, and click Upload and Share Selected Studies.

## RETURNING USERS

- I. Go to www.ent4.me/share
- 2. Enter your email and then your password (when prompted).
- 3. Follow steps 4 and 5 above.

# **QUESTIONS**

If you have any problems or questions, please feel free to contact the Memorial Hermann Support Center at (713) 338-5370. Please be sure to state you are calling about the MHiE Image Gateway application so you can be directed to the appropriate analyst.